Закрытое акционерное общество «Научно-производственное предприятие «Автоматика»

ОКП 42 1721

**ЗАКАЗАТЬ** 

# **БЛОК ВЫВОДА ДИСКРЕТНЫХ СИГНАЛОВ ВОСЬМИКАНАЛЬНЫЙ БВД-8.1**

Руководство по эксплуатации

АВДП.426436.001.01РЭ

г. Владимир

#### Оглавление

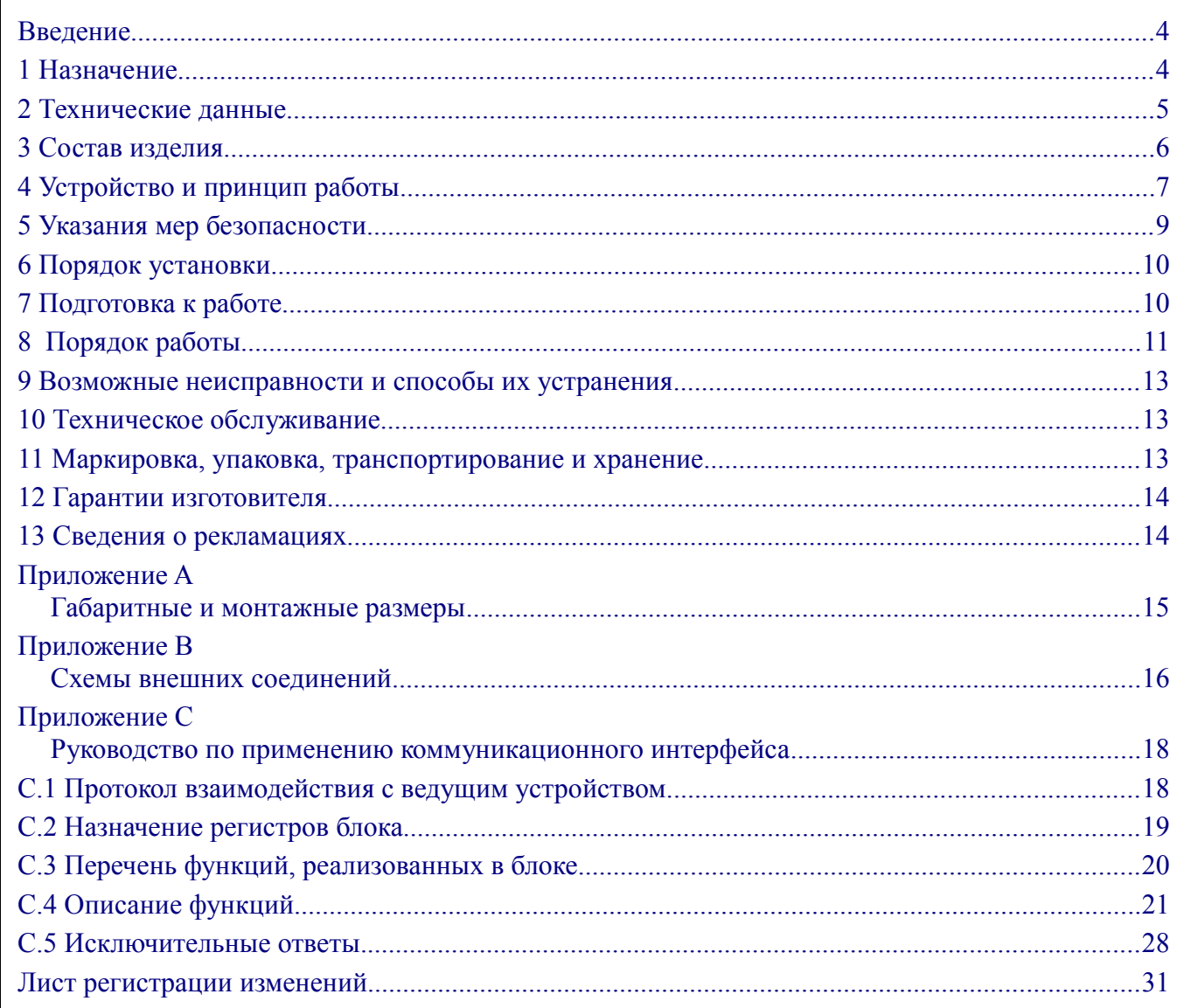

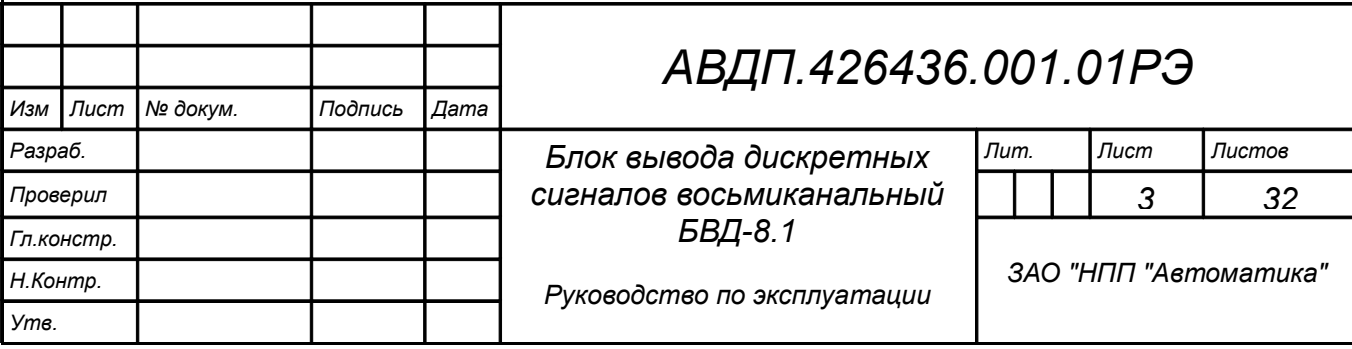

#### <span id="page-2-1"></span>**Введение**

Настоящее руководство по эксплуатации предназначено для изучения устройства и обеспечения правильной эксплуатации блока вывода дискретных сигналов восьмиканального БВД-8.1 (далее — блок, БВД-8.1).

Описывается назначение и принцип действия, приводятся технические характеристики, даются сведения о порядке работы с блоком и проверке технического состояния. Блок выпускается по ТУ 4217-078-10474265-2006.

#### <span id="page-2-0"></span>**1 Назначение**

1.1 Блок предназначен для передачи дискретных управляющих сигналов от управляющего устройства (компьютера, контроллера) на исполнительные устройства в распределенных системах управления. Блок обеспечивает вывод дискретных сигналов по восьми независимым каналам. Управление выходными дискретными сигналами осуществляется управляющим устройством по локальной сети Modbus (RTU, ASCII) на базе интерфейса RS-485. При взаимодействии с управляющим устройством блок является «ведомым».

1.2 Блок имеет следующие модификации по типу дискретных выходов:

БВД-8.1.Р - электромагнитные реле (переключающий контакт);

БВД-8.1.О - транзисторные оптопары;

БВД-8.1.Т - твердотельные реле (оптореле);

БВД-8.1.С - симисторные оптопары.

1.3 Блок предназначен для монтажа на рейку DIN EN 20 022.

1.4 По устойчивости к климатическим воздействиям блок имеет исполнение УХЛ категории размещения 4.2\* по ГОСТ 15150, но при температуре от минус 20 до плюс 50°С.

1.5 Блок обладает следующими функциональными возможностями:

– обеспечение сетевого информационного обмена по интерфейсу RS-485, протокол Modbus RTU или Modbus ASCII;

– настройка параметров интерфейса (скорость обмена, контроль чётности, адрес в сети, протокол) осуществляется управляющим компьютером по локальной сети Modbus;

– проверка работоспособности с фиксированными настройками сетевого обмена;

– индикация состояния выходов;

*Лист*

– индивидуальная гальваническая изоляция каналов вывода между собой и от внутренней схемы блока;

– установка значений состояния выходов при включении питания;

– установка безопасных значений состояния выходов при срабатывании системного «сторожевого» таймера;

– сохранение установленных характеристик блока в энергонезависимой памяти при отключении питания.

#### <span id="page-3-0"></span>**2 Технические данные**

### 2.1 **Характеристики выходных каналов**.

Число дискретных выходов ......................................................................................... 8. Допустимое напряжение гальванической изоляции, не менее ........................ 500 В. Типы и параметры дискретных выходов - электромагнитные реле (тип Р);  $-$  твердотельные реле (тип T);

- транзисторные оптопары (тип О);

- симисторные оптопары (тип С).

Тип выходов устанавливается при изготовлении блока по требованию заказчика.

Электромагнитное реле позволяет переключать нагрузку с максимально допустимым током 3 А при напряжении 220 В переменного тока частотой 50 Гц, или 30 В постоянного тока. На клеммы блока выведены сухие контакты реле. Смотри схему подключения [\(Рисунок B.1](#page-14-1)*а*, [Приложение B\)](#page-14-0).

Твердотельное реле позволяет подключать нагрузку с максимально допустимым током 120 мА при напряжении до 250 В переменного тока частотой 50 Гц, или 400 В постоянного тока [\(Рисунок B.1](#page-14-1)*б*, [Приложение B\)](#page-14-0).

Транзисторная оптопара применяется, как правило, для управления низковольтным реле (до 50 В, 30 мА; смотри [Рисунок B.1](#page-14-1)*в*, [Приложение B\)](#page-14-0). При подключении к выходу с транзисторной оптопарой, параллельно обмотке реле Р1 необходимо устанавливать диод VD1 во избежание выхода из строя транзистора из-за большого тока самоиндукции. Диод VD1 должен выдерживать обратное напряжение не менее 50 В и прямой ток не менее 30 мА.

Симисторная оптопара предназначена только для управления внешними силовым симистором, непосредственное подключение нагрузки не допускается!

Симисторная оптопара включается в цепь управления мощным симистором через ограничивающий резистор R1 [\(Рисунок B.1](#page-14-1)*г*, [Приложение B\)](#page-14-0). Сопротивление резистора определяет величину тока управления симистором. Для предотвращения пробоя симистора из-за высоковольтных скачков напряжения в сети к его выводам рекомендуется подключать фильтрующую RC-цепочку (R3, C1).

Симисторная оптопара может также управлять парой встречно-параллельно включенных тиристоров VS1 и VS2 [\(Рисунок B.1](#page-14-1)*д*, [Приложение B\)](#page-14-0).

Симисторная оптопара имеет встроенный детектор перехода через ноль, поэтому обеспечивает полное открытие подключаемых тиристоров без применения дополнительных устройств.

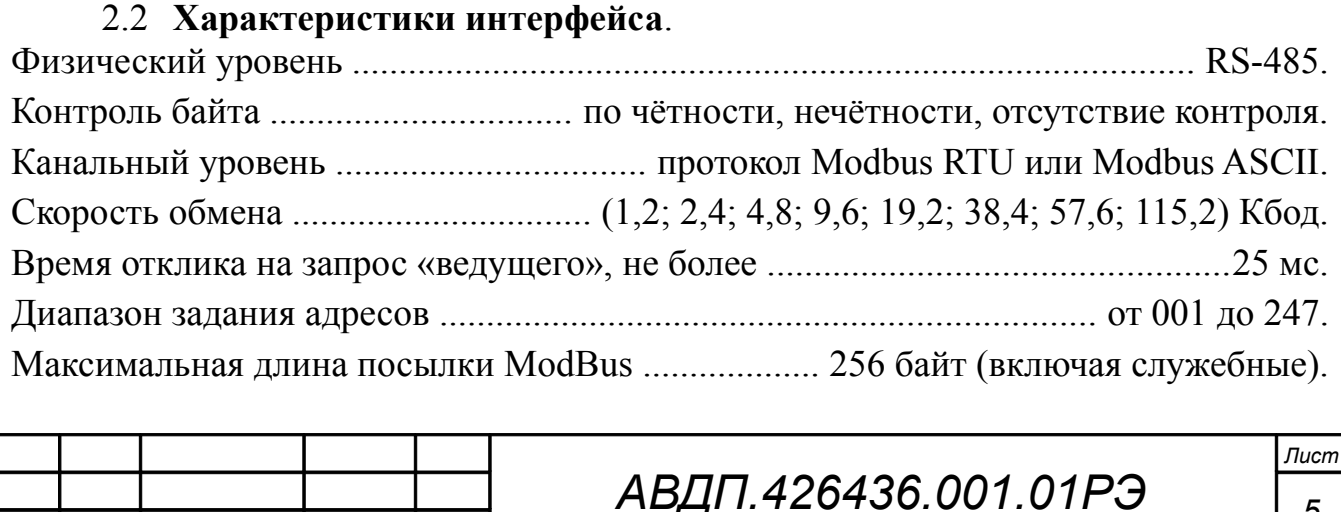

*Изм Лист № докум. Подпись Дата*

<span id="page-4-1"></span>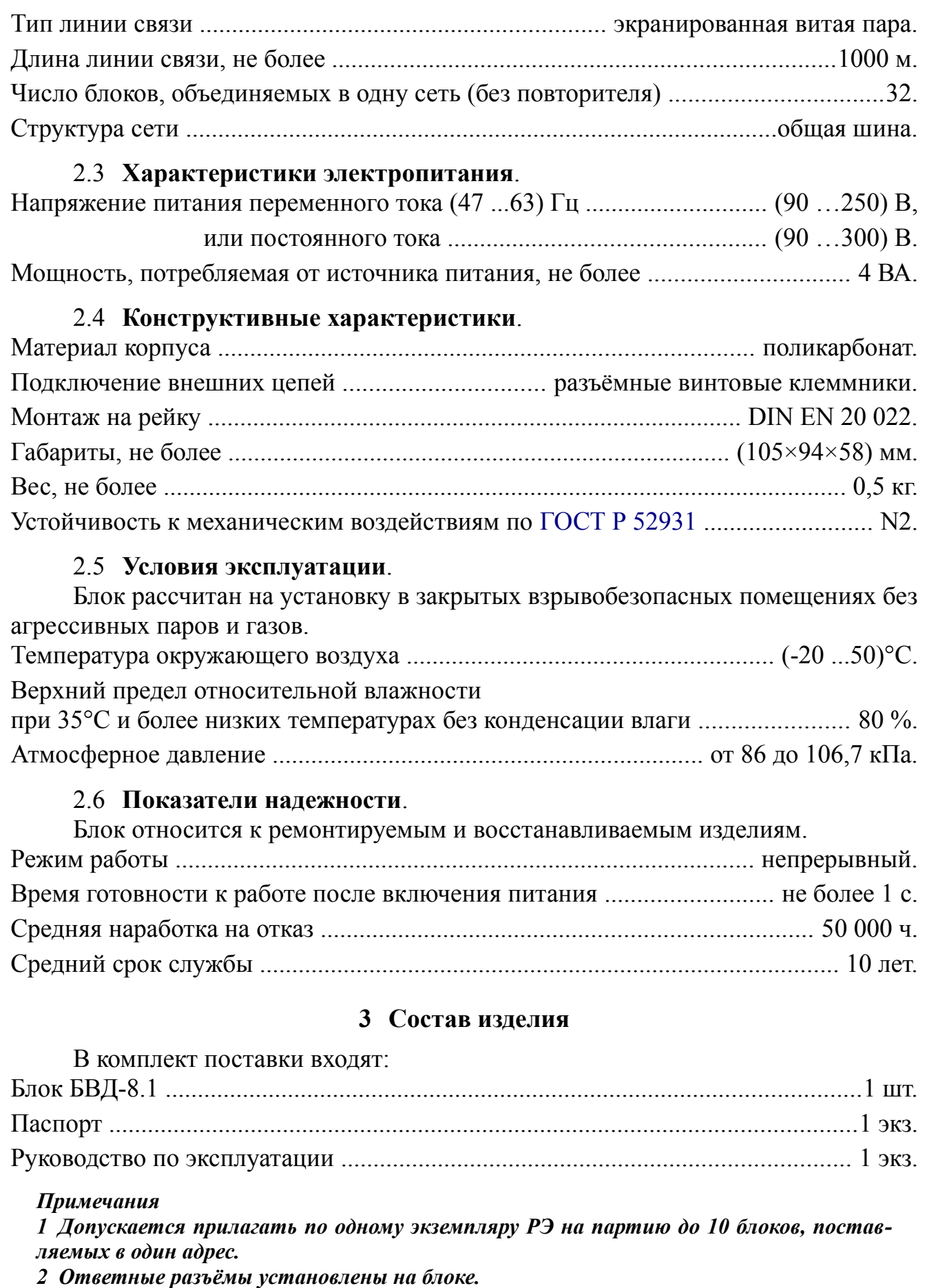

<span id="page-4-0"></span>*Пример оформления заказа:* «Блок БВД-8.1.Р с интерфейсом RS-485, тип выходов - электромагнитные реле».

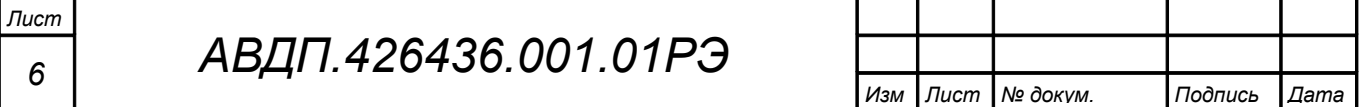

# <span id="page-5-0"></span>**4 Устройство и принцип работы**

# 4.1 **Конструкция**.

Все элементы блока расположены на двух печатных платах под съёмной крышкой корпуса. На нижней плате расположен импульсный источник питания, микроконтроллер, схема интерфейса, элементы дискретных выходов, разъёмные клеммные соединители под винт для внешних электрических соединений. На верхней плате расположена кнопка «INIT», светодиоды и схема управления ими.

Крышка блока является передней панелью, на которую выведены органы индикации и кнопка «INIT» [\(Рисунок 1\)](#page-5-1).

Корпус монтируется на рейку DIN EN 20 022. [Приложение A](#page-13-0) содержит габаритные и присоединительные размеры блока.

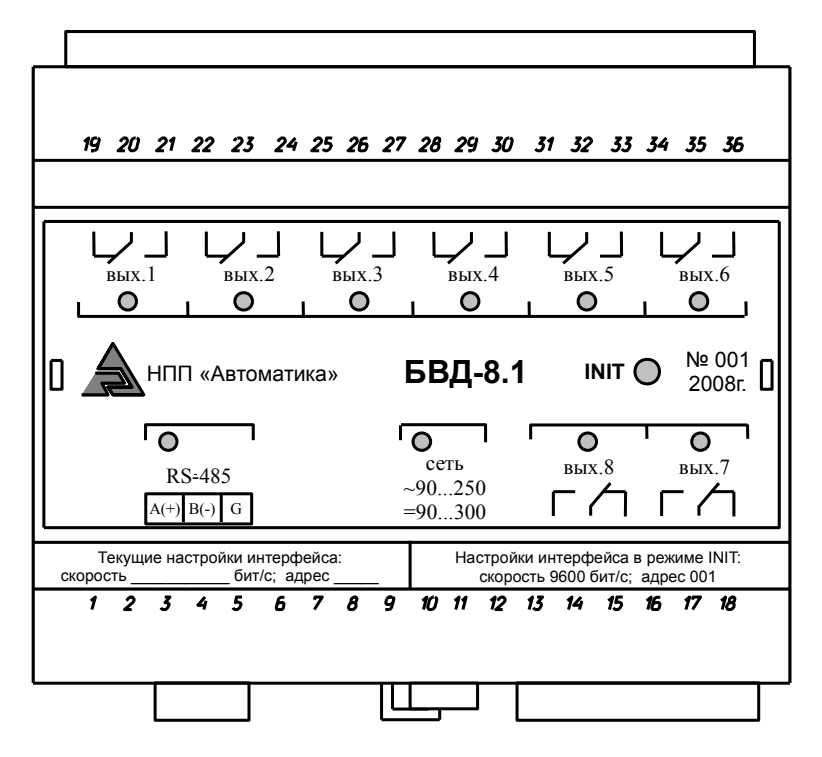

<span id="page-5-1"></span>Рисунок 1 - Передняя панель блока

#### 4.2 **Органы индикации**.

Блок имеет индикацию наличия питания «сеть», связи с системой верхнего уровня «RS-485» и состояния дискретных выходов «**вых.1**, …, **вых.8**».

# 4.3 **Органы управления**.

Блок имеет единственный орган управления **-** кнопку «INIT» для проверки работоспособности блока.

# 4.4 **Функциональная схема**.

Блок (смотри [Рисунок 2\)](#page-6-0) содержит восемь дискретных каналов вывода, тип которых устанавливается при изготовлении блока согласно требованиям заказчика. Каналы вывода гальванически изолированы между собой и от микроконтроллера.

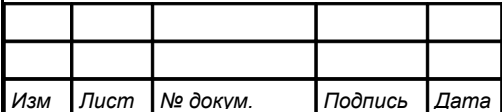

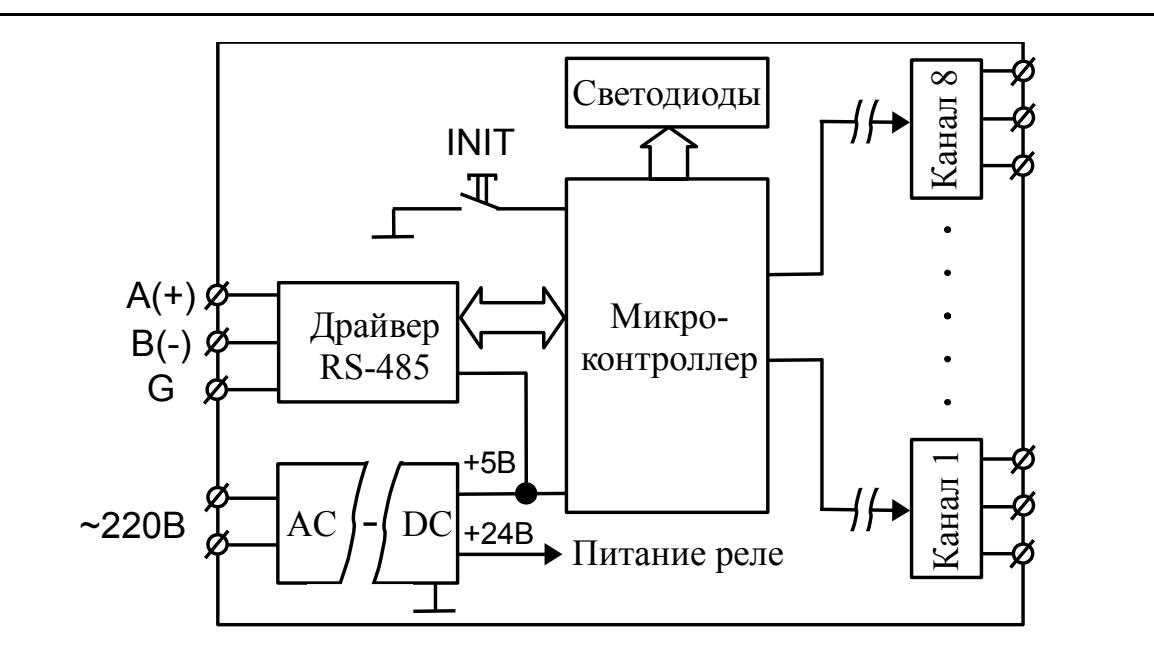

<span id="page-6-0"></span>Рисунок 2 - Функциональная схема БВД-8.1

В состав микроконтроллера также входит сторожевой таймер, контролирующий ситуации «зависания», и вырабатывающий сигнал сброса микроконтроллера при этих ситуациях.

АС-DC конвертер обеспечивает питание микроконтроллера (+5 В) и реле каналов (+24 В). Интерфейс RS-485 гальванически изолирован от питающей сети и внешних цепей каналов.

# 4.5 Общие принципы функционирования блока.

Блок осуществляет вывод дискретных управляющих сигналов по командам управляющего компьютера (контроллера), полученным по локальной сети.

Взаимодействие управляющего компьютера с блоком осуществляется по принципу «Запрос» - «Ответ», блок является ведомым. Команды управляющего компьютера адресуются набору регистров блока, которые полностью определяют его функционирование (Приложение С содержит описание регистровой модели блока).

Блок поддерживает два формата передачи данных протокола ModBus: RTU и ASCII. Выбор формата производится подачей соответствующей команды Modbus.

Центральным элементом блока является микроконтроллер, который:

- реализует протокол сетевого информационного обмена Modbus через интерфейс RS-485;

- исполняет команды, посылаемые от управляющего компьютера;

- управляет индикаторами и коммутирующими устройствами.

Индикаторы на передней панели отображают состояние каналов вывода, наличие электропитания и обмен по локальной сети.

Пользователь может задать состояния выходов при включении питания и при потере связи с управляющим компьютером. Заводская установка: по включению питания все выходы выключены; «сторожевой» таймер тоже выключен, т. е. при потере связи с управляющим компьютером состояние выходов меняться не будет.

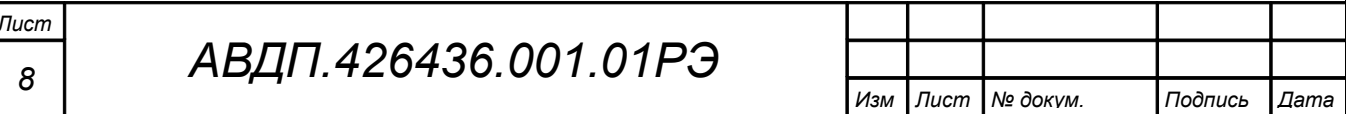

#### 4.6 **Режимы работы**.

Блок имеет два режима работы: «Работа» и «Проверка работоспособности».

4.6.1 После включения питания блок переходит в режим «Работа» и работает в соответствии с настройками, установленными на предприятии изготовителе или измененными пользователем.

<span id="page-7-2"></span>4.6.2 Режим «Проверка работоспособности» необходим в случае, если по каким-либо причинам настройки цифрового интерфейса блока утеряны или случайно испорчены пользователем и при этом блок не отвечает на запросы системы верхнего уровня. В этом режиме блок работает с жесткими настройками цифрового интерфейса, предусмотренными предприятием изготовителем:

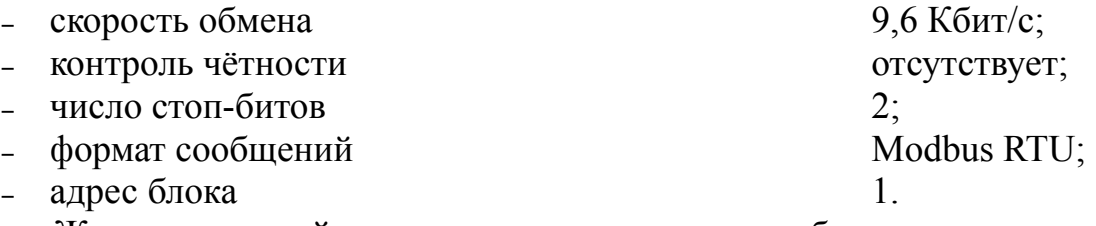

Жесткие настройки данного режима не могут быть прочитаны или изменены.

В режиме «Проверка работоспособности» пользовательские настройки, сохраненные во внутренней энергонезависимой памяти, не принимают участия в работе блока, но могут быть прочитаны или изменены.

4.6.3 Для входа в режим «Проверка работоспособности»:

– выключить питание блока;

– нажать и удерживать кнопку «INIT»;

<span id="page-7-1"></span>– включить питание блока, затем отпустить кнопку «INIT».

4.6.4 Для выхода из режима «Проверка работоспособности» - выключить, а затем снова включить электропитание блока.

#### <span id="page-7-0"></span>**5 Указания мер безопасности**

5.1 По способу защиты человека от поражения электрическим током блок соответствует классу I по ГОСТ 12.2.007.0.

5.2 К монтажу и обслуживанию блока допускаются лица, знакомые с общими правилами охраны труда и электробезопасности при работе с электроустановками напряжением до 1000 В.

5.3 Корпус блока выполнен из диэлектрического материала. Заземление блока не требуется.

5.4 Установка и снятие блока, подключение и отключение внешних цепей должны производиться при отключённом напряжении питания. Подключение внешних цепей производить согласно маркировке.

5.5 При замене предохранителя устанавливать предохранитель того же типа и на тот же номинальный ток (предохранитель ВП4-3 – 1 А с гибкими выводами установлен справа от клемм питания).

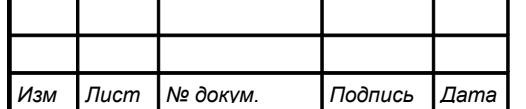

### <span id="page-8-1"></span>**6 Порядок установки**

6.1 Перед установкой блока произвести внешний осмотр и убедиться, что: – блок укомплектован в соответствии с паспортом;

– серийный номер блока соответствует указанному в паспорте;

– блок не имеет механических повреждений.

6.2 Установить блок на DIN-рейке в любом положении, удобном для обслуживания.

6.3 При выборе места установки необходимо учитывать следующее:

– место установки блока должно обеспечивать удобные условия для обслуживания и демонтажа;

– условия эксплуатации в месте установки блока должны соответствовать значениям, указанным в п. [2.5 .](#page-4-1)

6.4 Подключить внешние цепи [\(Приложение B\)](#page-14-0). При подключении цепей цифрового интерфейса необходимо обеспечить минимальное (не более 0,5 м) ответвление к блоку от магистрального кабеля [\(Рисунок B.2,](#page-15-0) [Приложение B\)](#page-14-0). Если блок является последним в линии связи, то для обеспечения надежной связи возможно потребуется установка волнового сопротивления. Волновое сопротивление в этом случае устанавливается непосредственно на клеммы «A» и «B» цифрового интерфейса блока. Значение сопротивления зависит от используемого кабеля, типичные значения (110 ...120) Ом; номинальная мощность 0,25 Вт.

#### <span id="page-8-0"></span>**7 Подготовка к работе**

7.1 Блок готов к работе через 1 с после включения питания. Настройка блока не требуется, если потребитель указал в заявке свои параметры интерфейса или его устраивают заводские параметры по умолчанию:

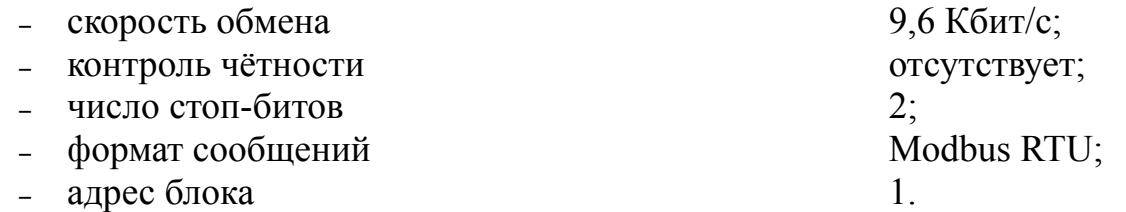

7.2 Если необходимо изменить настройки интерфейса (или когда текущие установки параметров интерфейса оказались утеряны), их можно прочитать и изменить в режиме «Проверка работоспособности» (п.п. [4.6.2 -](#page-7-2) [4.6.4](#page-7-1) и [Таблица](#page-17-1) [C.1,](#page-17-1) [Приложение C\)](#page-16-1).

7.3 Включить электропитание блока.

7.4 Нажать кнопку «INIT» и убедиться в том, что все светодиоды исправны (светятся, пока нажата кнопка «INIT»).

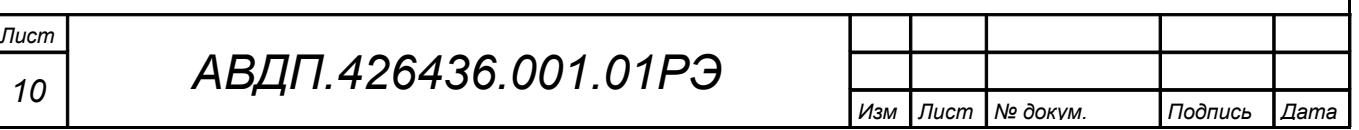

# <span id="page-9-0"></span>8 Порядок работы

Использование блока по назначению заключается в том, что пользователь, подавая соответствующие команды управления (Запись регистров или Чтение регистров) с помощью программного обеспечения, установленного на управляющем компьютере, устанавливает состояние каналов вывода, проверяет режимы работы и конфигурацию блока, а также может анализировать его состояние.

Приложение С содержит описание регистров и команд Modbus.

8.1 Вывод дискретных сигналов.

Лист

Изм

№ докум.

Подпись

<span id="page-9-1"></span>Лата

Для вывода дискретных сигналов необходимо:

- подключить исполнительные устройства к выбранным каналам;
- устанавливать выходы в необходимое состояние:
	- а) все сразу командой 6 «Запись информации в регистр хранения», применённой к регистру «Выходы» (Номер регистра 0008h). Формат регистра «Выходы» смотри Рисунок 3.
	- б) группой командой 15 «Управление состоянием группы дискретных выходов» (Дискретные выходы с первого по восьмой нумеруются как 0000h ... 0007h),
	- в) индивидуально командой 5 «Управление состоянием дискретного выхода» (Значение FF00h поля данных запроса переводит дискретный выход во включенное состояние, значение 0000h - в отключенное состояние. Все остальные значения некорректны и состояния реле не изменяют):
- при необходимости контролировать состояние каналов вывода:
	- а) всех сразу командой 3 «Чтение содержимого регистров хранения» или 4 - «Чтение содержимого входного регистра», применённой к регистру «Выходы» (Номер регистра 0008h),
	- б) группы или индивидуально командой 1 «Чтение статуса дискретного выхода» (В ответе младший бит байта данных содержит состояние выхода, указанного в запросе стартовым. Состояние всех остальных выходов помещается в порядке возрастания разрядов байта, остальные биты заполняются нулями).

Примечание - Установка состояния «1» в регистре «Выходы» приводит выходной коммутирующий элемент во включённое, т. е. замкнутое состояние (у электромагнитного реле замыкаются нормально разомкнутые контакты, а нормально замкнутые — размыкаются).

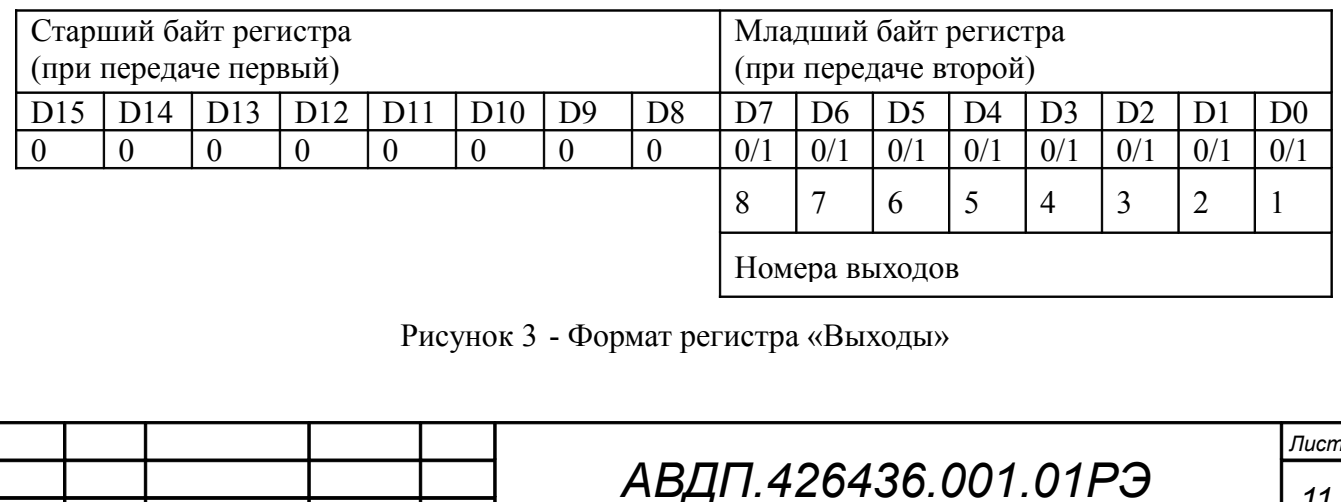

11

8.2 Управление выводом в особых ситуациях.

Особыми ситуациями считаются:

– включение питания;

– срабатывание системного «сторожевого» таймера.

Состояние каналов вывода при включении питания определяется содержимым регистра «Состояние выходов при включении питания» (номер регистра 0005h). Формат регистра смотри [Рисунок 3.](#page-9-1)

Состояние каналов вывода при срабатывании системного «сторожевого» таймера определяется содержимым регистра «Состояние выходов при потере связи» (номер регистра 0006h), если работа системного «сторожевого» таймера разрешена (п. [8.4 \)](#page-10-0). Формат регистра смотри [Рисунок 3.](#page-9-1)

8.3 Использование единичных светодиодных индикаторов.

Индикаторы состояния дискретных выходов «**вых.1**, …, **вых.8**» светятся при включённом состоянии соответствующих выходов.

Индикатор питания «сеть» светится при наличии сетевого питания.

Индикатор наличия связи по цифровому интерфейсу «RS-485» загорается зелёным светом на 0,2 с после получения каждой достоверной посылки, адресованной блоку, и отправки ответа блоком; загорается красным светом на 0,2 с после получения каждой ошибочной посылки.

<span id="page-10-0"></span>8.4 Работа системного «сторожевого» таймера.

Системный «сторожевой» таймер контролирует интервал времени между транзакциями по сети между управляющим компьютером и блоком. Указанный интервал задается путем записи значения в регистр «Тайм-аут связи» (номер регистра 0007h). Длительность тайм-аута равна значению содержимого указанного регистра, умноженному на 0,1 с. Допустимые значения от 0,1 с до 25,5 с.

Если интервал между транзакциями превышает заданный тайм-аут (отличный от нуля), то каналы вывода переводятся в состояние, соответствующее содержимому регистра «Состояние выходов при потере связи».

*Примечание - Запись «0» в регистр «Тайм-аут связи» отключает системный сторожевой таймер, т. е. он не влияет на состояние каналов вывода.*

8.5 Дополнительные возможности блока.

При эксплуатации блока пользователь имеет возможность:

– прочитать имя блока и версию программного обеспечения функцией 17 (11h) «Чтение идентификатора ВЕДОМОГО устройства»;

– протестировать канал связи с помощью стандартных функций Modbus  $\mathcal{N}_2$  8 (08h),  $\mathcal{N}_2$  11 (000Bh) и  $\mathcal{N}_2$  12 (000Ch).

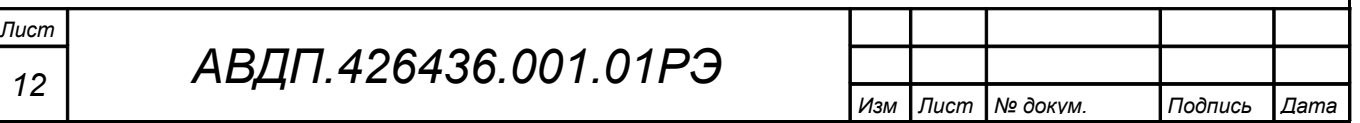

<span id="page-11-2"></span>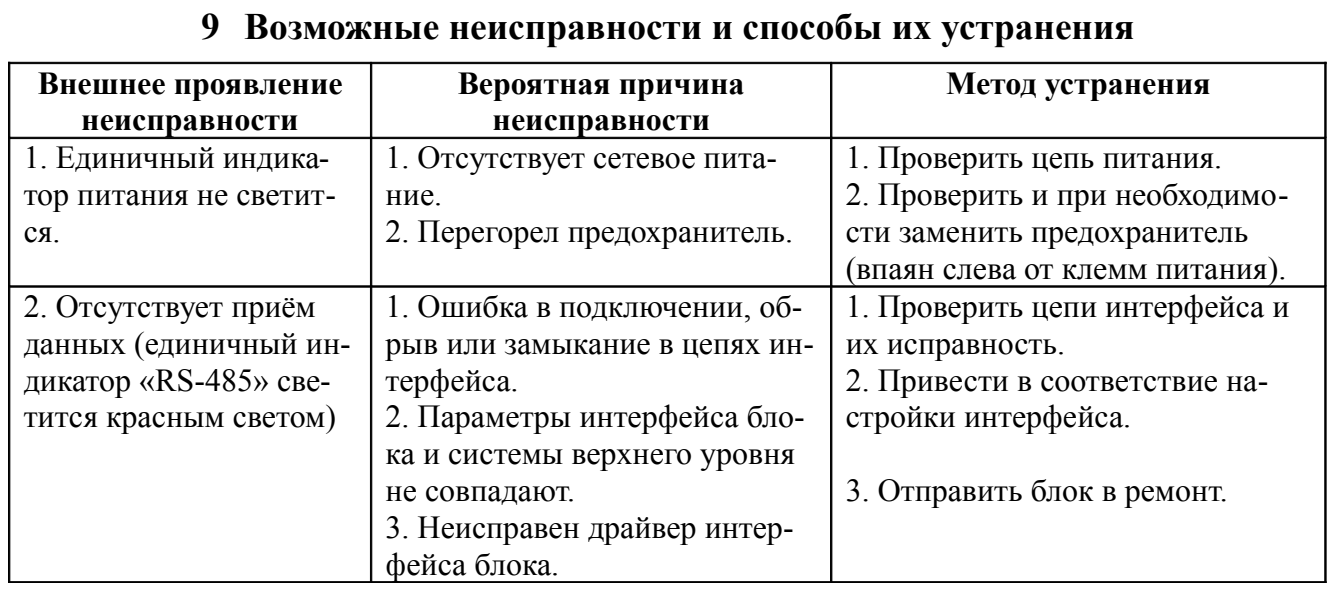

# <span id="page-11-1"></span>10 Техническое обслуживание

Техническое обслуживание заключается в периодическом осмотре, при котором необходимо убедиться в целостности и надежности электрических соединений, а также в отсутствии механических повреждений.

# <span id="page-11-0"></span>11 Маркировка, упаковка, транспортирование и хранение

11.1 На передней панели блока нанесены:

- название и торговый знак предприятия-изготовителя;
- тип блока.

- порядковый номер блока и год выпуска;

- обозначение индикаторов и органов управления;

- обозначение и нумерация контактов разъёмов;

- параметры интерфейса, установленные при выпуске из производства;

- параметры интерфейса в режиме INIT.

11.2 Блок и документация помещаются в пакет из полиэтиленовой плёнки и укладываются в картонную коробку.

11.3 Блоки могут храниться как в транспортной таре, так и без упаковки. Блоки в транспортной таре следует хранить по условиям хранения 3, а без упаковки хранить на стеллажах по условиям хранения 1 по ГОСТ 15150.

11.4 Блоки в упаковке транспортируются любым видом закрытого транспорта (воздушным транспортом - в отапливаемых герметизированных отсеках), в соответствии с правилами перевозки грузов, действующих на данном виде транспорта.

Допускается транспортирование блоков в контейнерах.

Во время погрузочно-разгрузочных работ и транспортирования ящики не должны подвергаться резким ударам и воздействию атмосферных осадков.

Способ укладки ящиков на транспортирующее средство должен исключать их перемещение.

При транспортировании блоков в железнодорожном транспорте вид отправки: мелкая или малогабаритная.

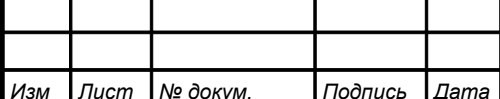

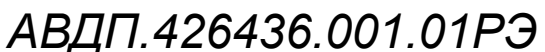

Срок пребывания блоков в соответствующих условиях транспортирования не более шести месяцев.

## <span id="page-12-1"></span>**12 Гарантии изготовителя**

12.1 Изготовитель гарантирует соответствие блока требованиям технических условий при соблюдении потребителем условий эксплуатации, транспортирования и хранения, установленных настоящим РЭ.

12.2 Гарантийный срок эксплуатации устанавливается 24 месяцев со дня ввода в эксплуатацию, но не более 30 месяцев со дня отгрузки потребителю.

12.3 В случае обнаружения потребителем дефектов при условии соблюдения им правил эксплуатации, хранения и транспортирования в течение гарантийного срока, предприятие-изготовитель безвозмездно ремонтирует или заменяет блок.

## <span id="page-12-0"></span>**13 Сведения о рекламациях**

При отказе в работе или неисправности блока по вине изготовителя, неисправный блок с указанием признаков неисправностей и соответствующим актом направляется в адрес предприятия-изготовителя:

> 600016, Россия, г. Владимир, ул. Большая Нижегородская, д. 77, ЗАО «НПП «Автоматика», тел.: (4922) 475-290, факс: (4922) 215-742. e-mail: market@avtomatica.ru [http://www.avtomatica.ru](http://www.avtomatica.ru/)

Все предъявленные рекламации регистрируются.

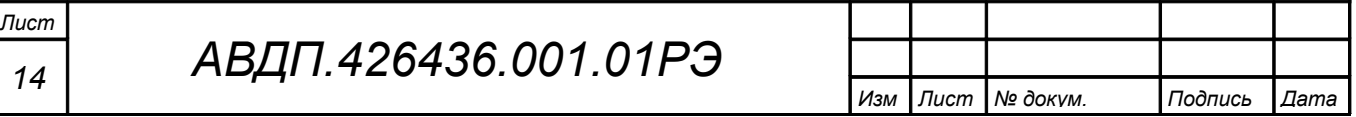

# **Приложение A Габаритные и монтажные размеры**

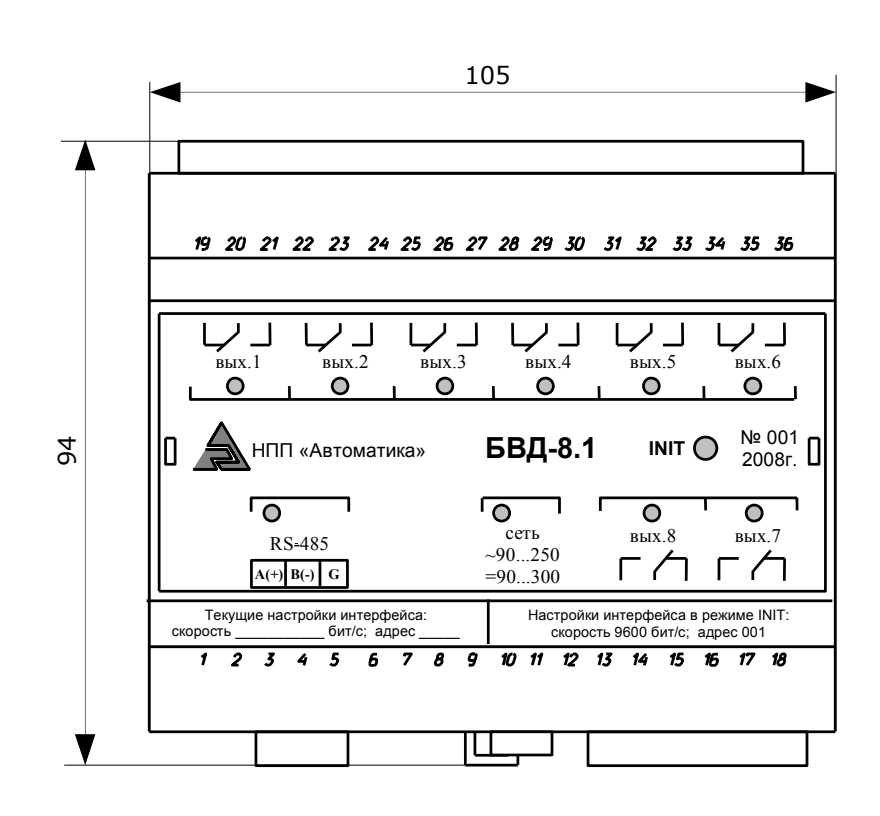

<span id="page-13-0"></span>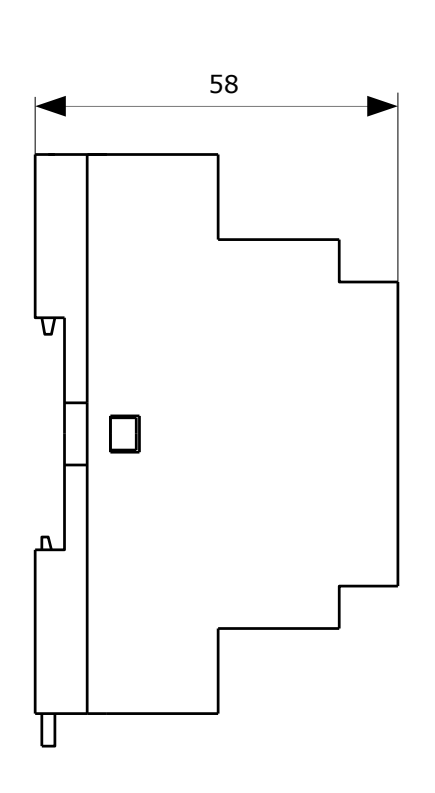

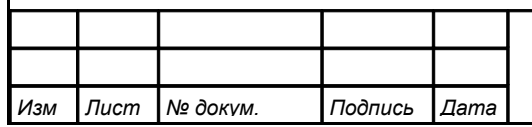

# *АВДП.426436.001.01РЭ*

#### **Приложение B Схемы внешних соединений**

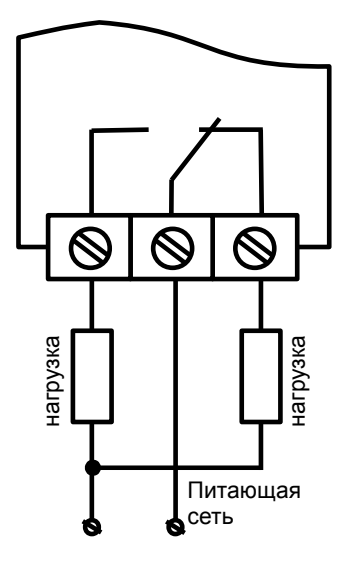

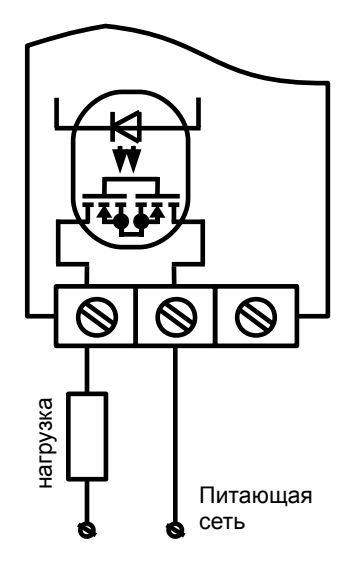

<span id="page-14-0"></span>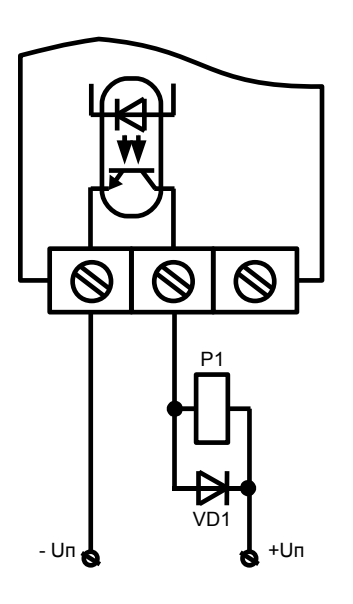

 *а) Пример подключения нагрузки к контактам электромагнитного реле*

 *б) Пример подключения нагрузки к контактам твердотельного реле*

 *в) Пример подключения реле Р1 к контактам транзисторной оптопары*

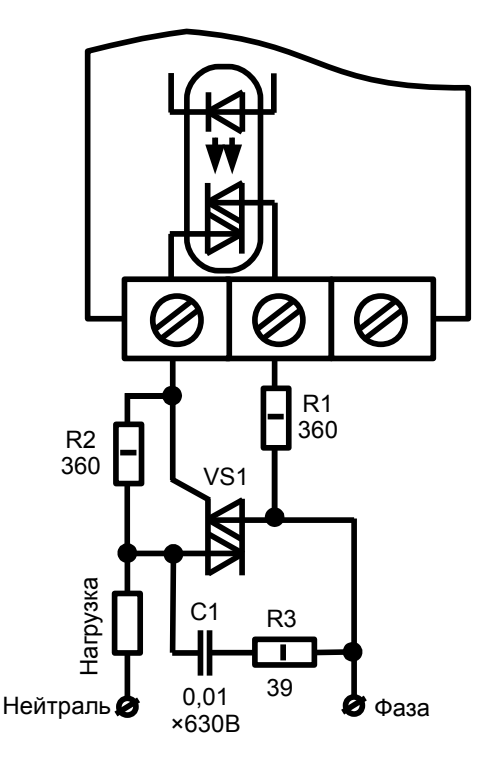

 *г) Пример подключения контактов симисторной оптопары в цепь управления мощным симистором VS1*

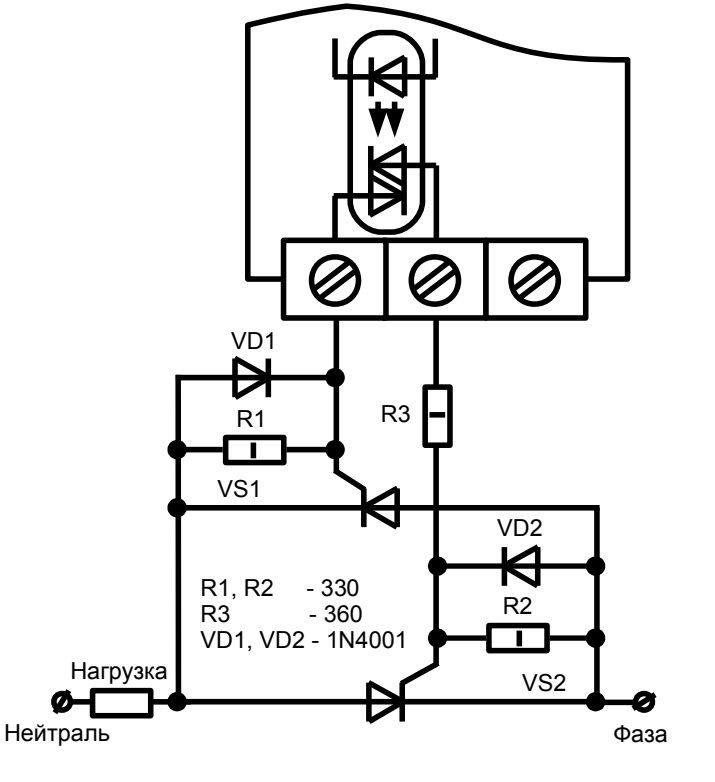

<span id="page-14-1"></span> *д) Пример подключения контактов симисторной оптопары в цепь управления парой встречно-параллельно включенных тиристоров VS1, VS2*

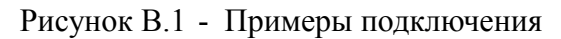

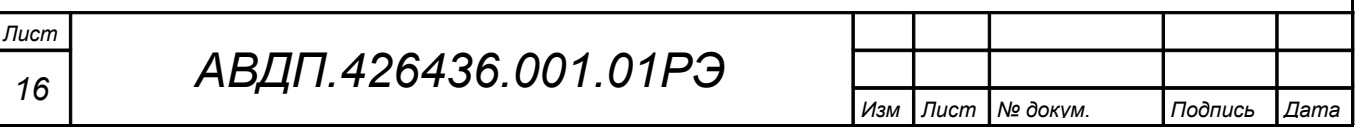

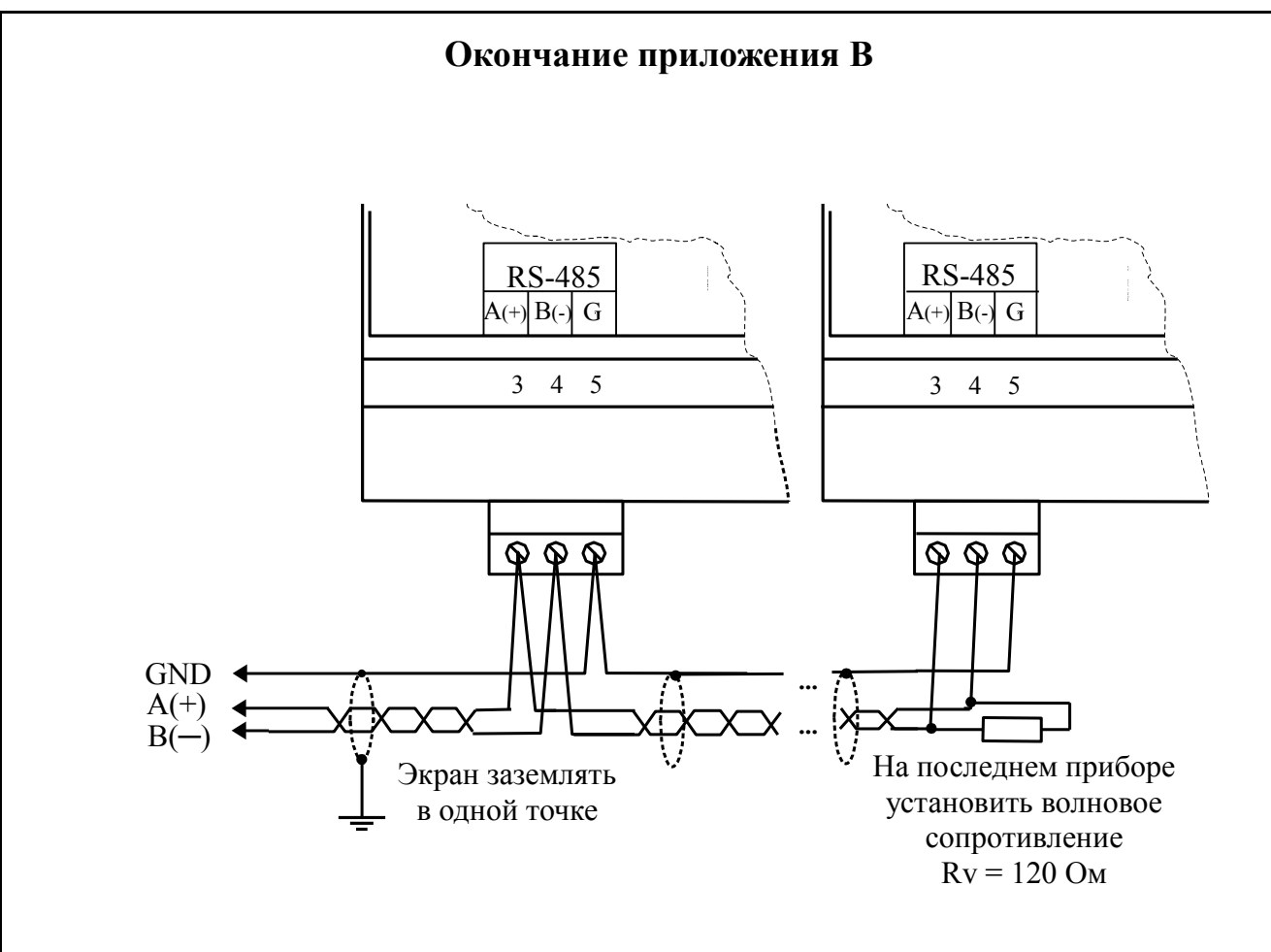

<span id="page-15-0"></span>Рисунок B.2 - Подключение блоков к локальной сети Modbus

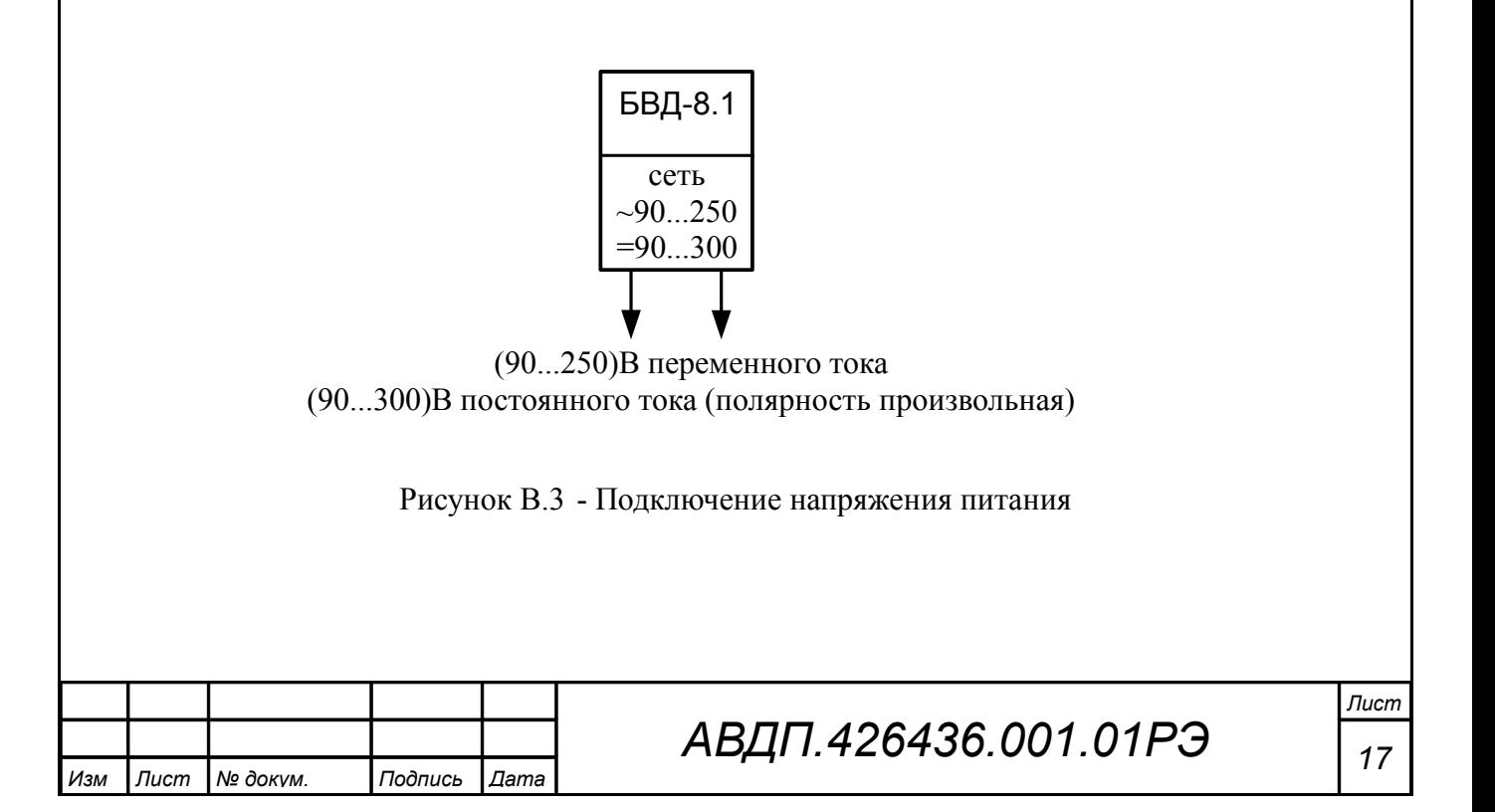

# <span id="page-16-1"></span>**Приложение C**

# **Руководство по применению коммуникационного интерфейса**

# <span id="page-16-0"></span>**C.1 Протокол взаимодействия с ведущим устройством.**

C.1.1 Протокол взаимодействия блока (далее ВЕДОМЫЙ) и мастера сети (далее ВЕДУЩИЙ) регламентирует процедуры обмена информацией на физическом и канальном уровнях. Блок реализует необходимую часть функций протокола Modbus с учетом специфики блока, которая описана в данном документе.

C.1.1 Блок, подключаемый к локальной сети, называется узлом сети и имеет адрес (от 1 до 247). Блоки в сети пассивны, любой обмен данными инициируется мастером сети (ВЕДУЩИМ). Мастером может выступать компьютер или контроллер. Мастер передает блокам настроечные параметры, команды управления и считывает служебную информацию.

C.1.2 Скорость обмена данными может выбираться из ряда (1200, 2400, 4800, 9600, 19200, 38400, 57600, 115200) бит в секунду. Выбор скорости передачи осуществляется путем формирования ВЕДУЩИМ специальной команды.

C.1.3 Обмен данными ведется посылками из нескольких байт. Длина посылки одного байта составляет 11 бит. Формат байта соответствует формату UART и приведён ниже:

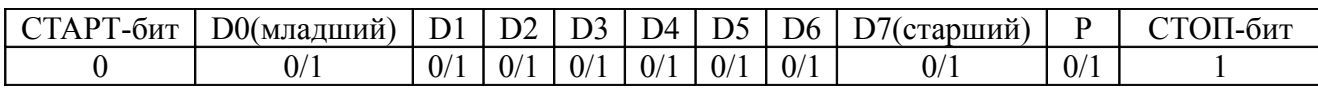

Бит «P» представляет собой бит дополнения до чётности (нечётности) или стоп-бит в зависимости от конфигурации коммуникационного порта.

C.1.4 Время между окончанием приёма посылки от ВЕДУЩЕГО и началом выдачи ВЕДОМЫМ ответа не должно превышать 25 мс (тайм-аут). ВЕДУЩИЙ не должен передавать запрос ни в один из подключённых к локальной сети блоков (а не только в данный блок) до тех пор, пока не получен ответ на предыдущий запрос (кроме широковещательного) или пока не истёк тайм-аут. Следующий запрос ВЕДОМОГО после широковещательного может быть передан не ранее чем через 25 мс после его завершения.

C.1.5 Если при приёме информации от ВЕДУЩЕГО произошла ошибка приёма стоп-бита или CRC-кода, запрос игнорируется и ответ не формируется. Логика работы блока реинициализирует процедуру приёма очередной посылки.

C.1.6 Ни одно сообщение, отправляемое в адрес блока, не может быть длиннее 256 байт, включая адрес узла и CRC-код. Сообщения большей длины игнорируются блоком и ответ не формируется.

C.1.7 Если запрос успешно принят, но блок по каким-либо причинам не может выполнить команду, предписываемую этим запросом, формируется исключительный ответ (смотри раздел 5).

C.1.8 Для вычисления циклического избыточного контрольного кода (CRCкода) используется алгоритм, рекомендованный фирмой MODICON.

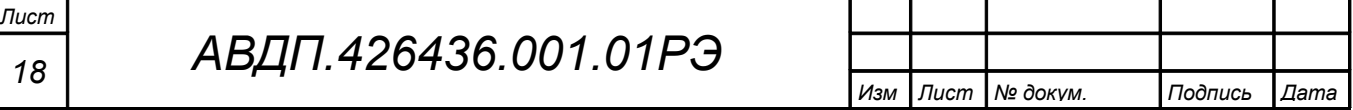

## <span id="page-17-0"></span>С.2 Назначение регистров блока.

С.2.1 Область регистровой памяти, предназначенная для чтения и записи информации, описана в Таблица С.1 и Таблица С.2. Девять регистров доступны для чтения и для записи. Расшифровка обозначений:

- доступен только для чтения; r

<span id="page-17-1"></span> $r/w$ - доступен для чтения и записи;

- символ, стоящий в конце цифровых выражений, означает  $\mathbf{h}$ шестнадцатеричный формат отображения представленных величин.

Таблица С.1 - Карта регистров блока

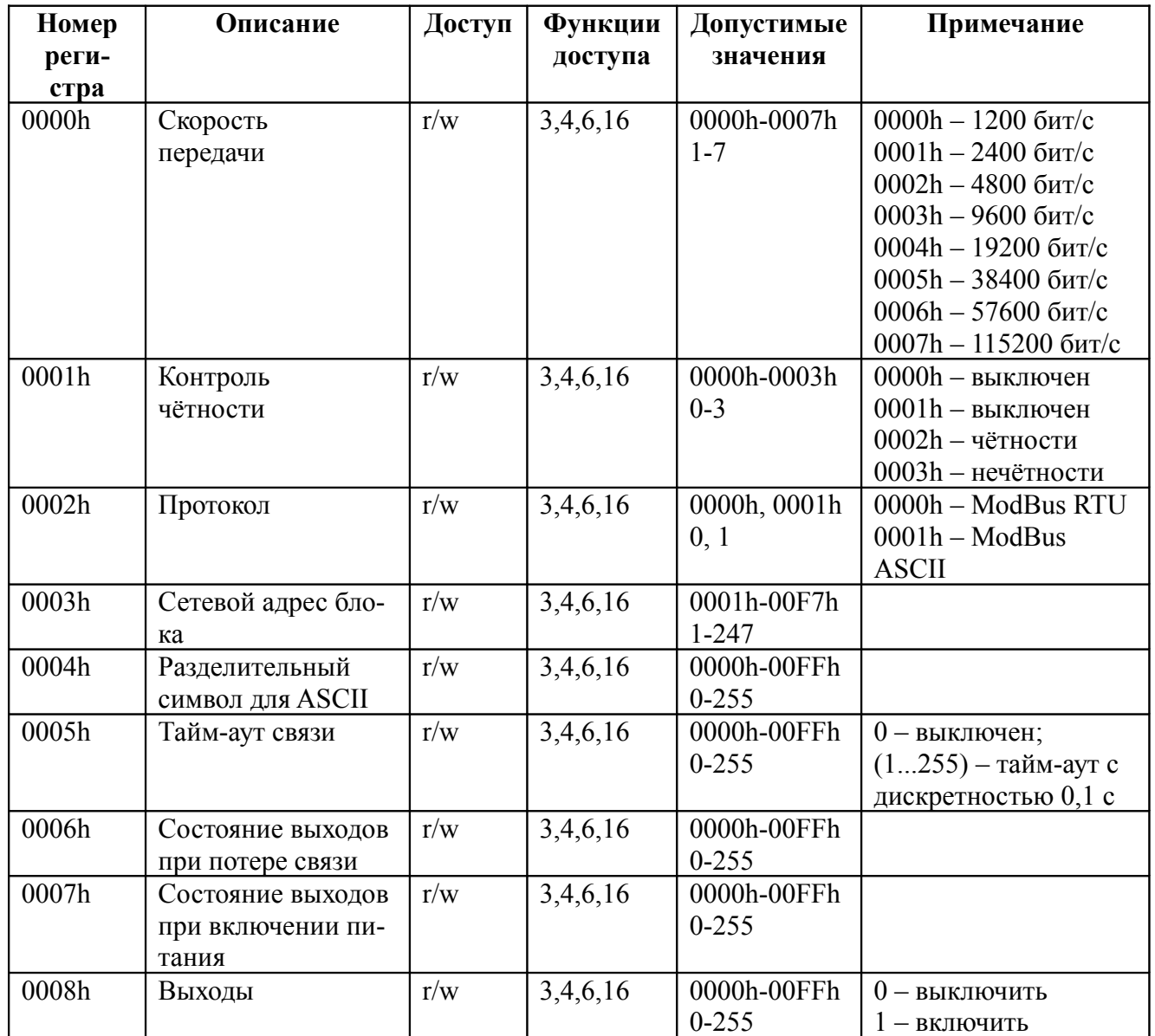

<span id="page-17-2"></span>Таблица С.2 - Побитный доступ к каналам вывода

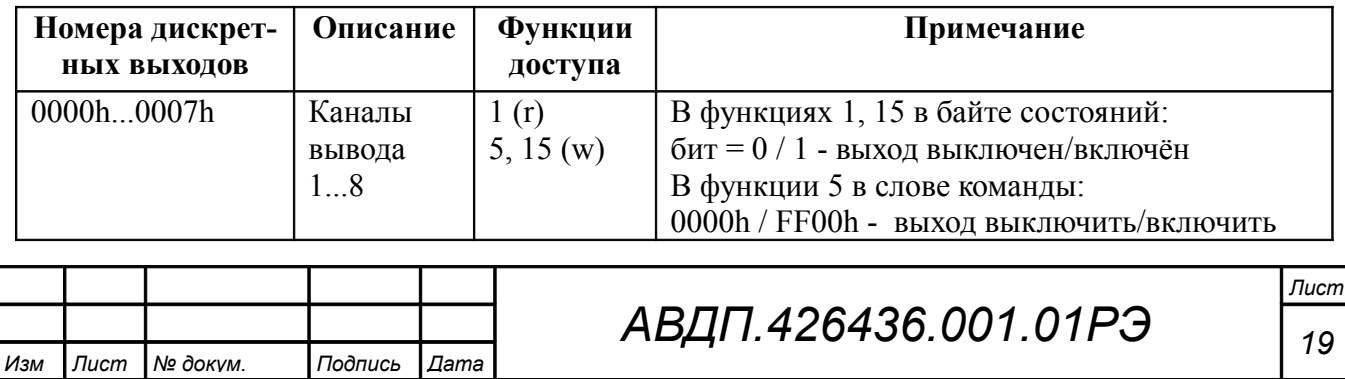

## <span id="page-18-1"></span><span id="page-18-0"></span>**C.3 Перечень функций, реализованных в блоке.**

В блоке реализованы 12 функций и 13 подфункций функции «Диагностика», которые содержит [Таблица C.3.](#page-18-1)

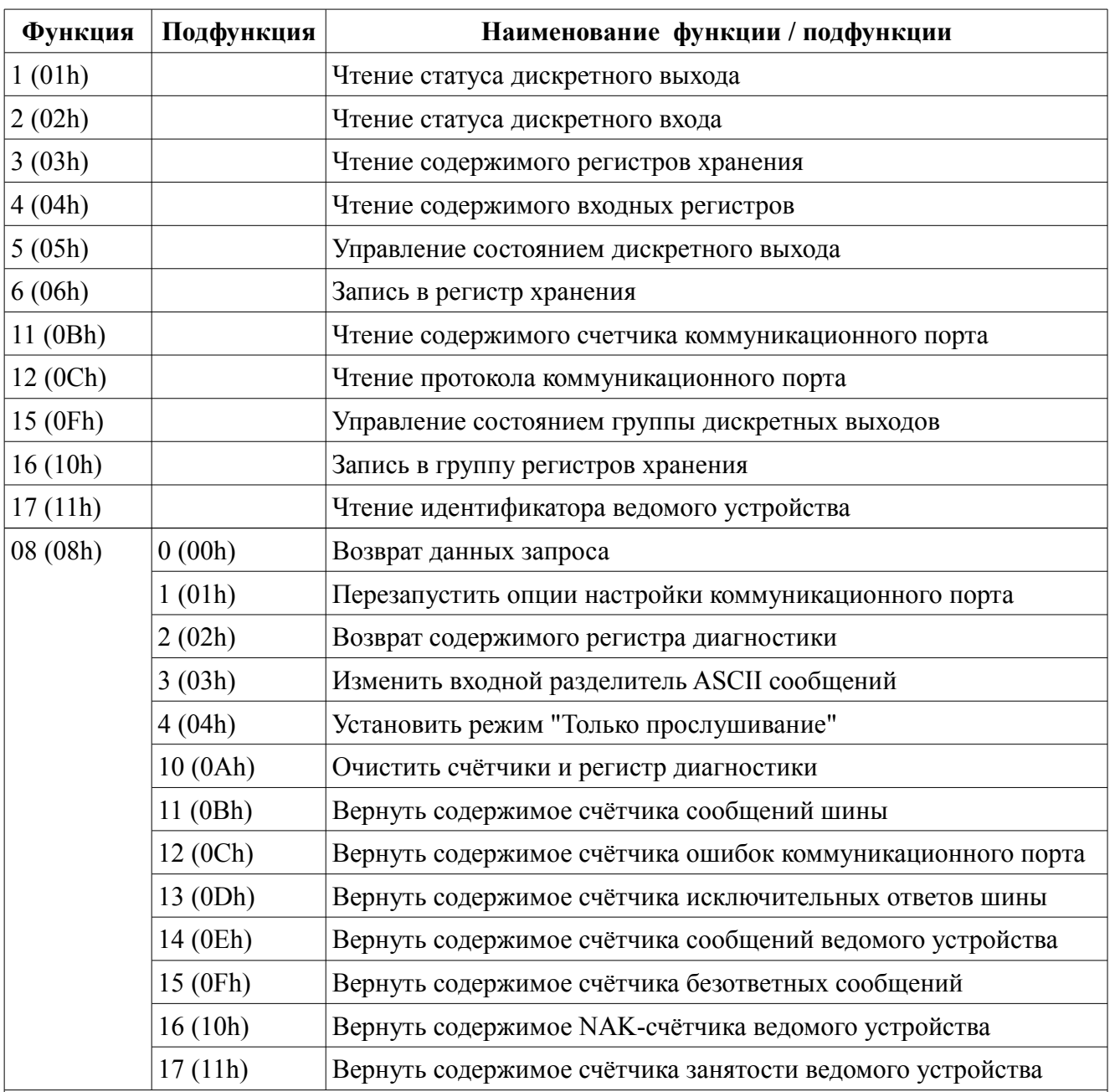

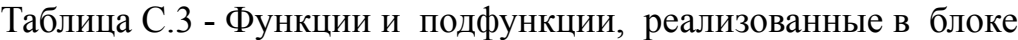

#### *Примечания*

*Лист*

*1 Функции 06 и 16 поддерживают широковещательную запись (адрес 0), что можно использовать для групповой смены параметров обмена (скорость, паритет) через интерфейс, а также индивидуальной смены адреса (команды групповой смены адреса игнорируются).*

*2 При широковещательной записи ответ в соответствии со стандартом не формируется. При записи с конкретным указанным адресом блока в случае модификации адреса, скорости или паритета ответ формируется со старыми параметрами (т.е. со старым адресом, на старой скорости и со старым признаком паритета), а весь последующий обмен должен осуществляться уже с новыми параметрами.*

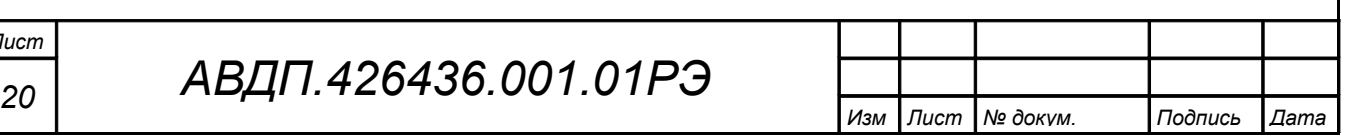

# <span id="page-19-0"></span>**C.4 Описание функций.**

C.4.1 Общие положения.

Передача содержимого регистров и полей, занимающих более одного байта, начинается со старшего байта. В таких полях указано количество байт (в скобках).

Передача чисел в формате float4 (4 байта), размещённых в двух регистрах, начинается со старшего регистра.

CRC — это двухбайтовый циклический избыточный контрольный код.

Дискретные выходы с номерами (1...8) адресуются как (0...7). Адресация регистров так же начинается с нуля.

C.4.2 **Функция 1 (01h).** «Чтение статуса дискретного выхода».

*Запрос:*

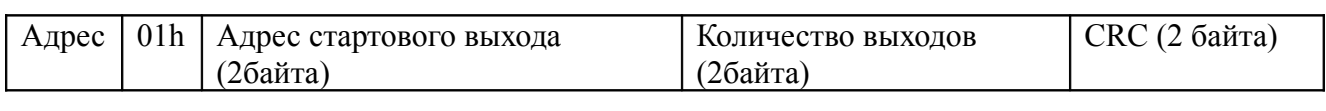

*Ответ:*

Адрес | 01h | Счётчик байтов данных  $(=01)$  | Байт данных | CRC(2 байта)

В поле данных ответа на индикацию состояния каждого выхода выделяется по одному биту. Если этот бит равен 1, то выход включён; если бит равен нулю отключён. Младший бит байта данных содержат состояние выхода, указанного в запросе стартовым. Состояние всех остальных выходов помещается в порядке возрастания разрядов байта.

C.4.3 **Функция 2 (02h).** «Чтение статуса дискретного входа».

*Запрос:*

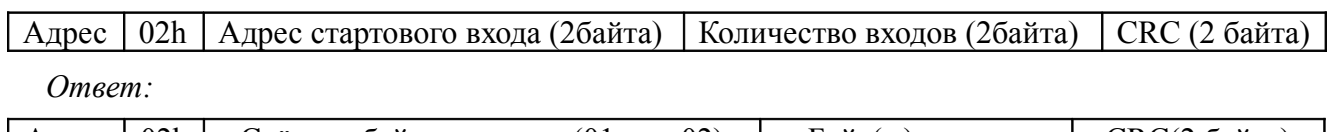

| Адрес | 02h | Счётчик байтов данных (01 или 02) | Байт(ы) данных | CRC(2 байта)

В поле данных ответа на индикацию состояния каждого входа выделяется по одному биту. Если на вход включён, то этот бит равен 1; если вход выключен бит равен нулю. Младший бит байта данных содержат состояние входа, указанного в запросе стартовым. Состояние всех остальных входов помещается в порядке возрастания разрядов байта. Адресация входов начинается с нуля. Входы  $1 \div 16$ адресуются как  $0 \div 15$ .

C.4.4 **Функция 3 (03h).** «Чтение содержимого регистров хранения».

*Запрос:*

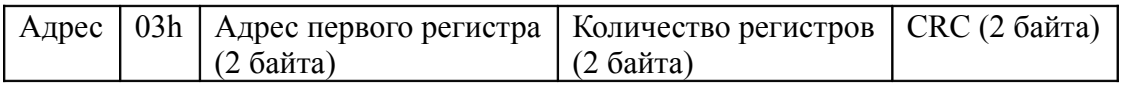

*Ответ:*

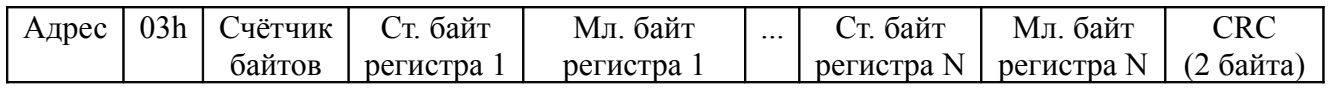

#### *Примечания*

*1 Зарезервированные регистры недоступны;*

**2** *В А<sub>-системе TraceMode и***тение регистров осуществляет**</sub>

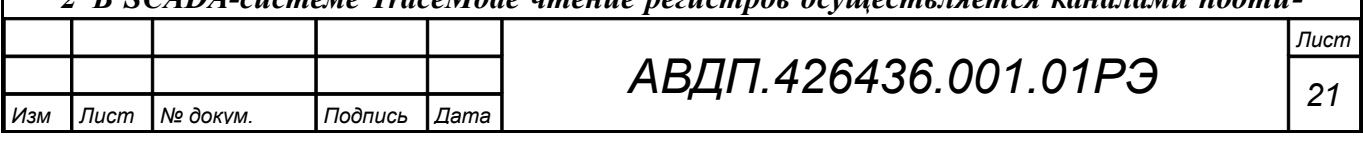

*па Modbus с дополнением к подтипу RoutWord(3) для чтения отдельных регистров или RoutFloat(3) для чтения пар регистров со значением в формате float4. Для дополнения RoutWord(3) нужно задавать количество запрашиваемых значений Q = 1, а для donoлнения RoutFloat(3) —*  $Q = 2$ *.* 

C.4.5 **Функция 4 (04h).** «Чтение содержимого входных регистров».

В блоке данная функция полностью идентична функции 3 (03h), и все регистры доступны через обе функции.

C.4.6 **Функция 5 (05h).** «Управление состоянием дискретного выхода».

*Запрос:*

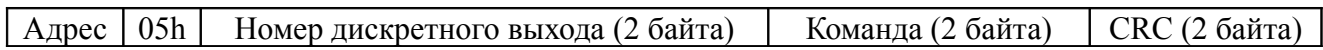

Нормальный ответ является эхом запроса. Значение команды FF00h переводит дискретный выход во включенное состояние, значение 0000h - в отключенное состояние. Все остальные значения некорректны и состояния реле не изменяют.

C.4.7 **Функция 6 (06h).** «Запись в регистр хранения».

*Запрос:*

Адрес | 06h | Адрес регистра (2 байта) | Значение (2 байта) | CRC (2 байта)

*Ответ:*

Адрес | 06h | Адрес регистра (2 байта) | Значение (2 байта) | CRC (2 байта)

Ответная посылка является эхом запроса.

C.4.8 **Функция 11 (000Bh).** «Выборка содержимого счётчика коммуникационного порта».

*Запрос:*

Адрес | 0Bh | CRC (2 байта)

*Ответ:*

Адрес | 0Bh | Слово состояния (2 байта) | Счётчик связи (2 байта) | CRC(2 байта)

Нормальный ответ содержит слово состояния и содержимое счётчика связи ведомого устройства. Слово состояния будет содержать все единицы (FFFFh), если переданная команда не подверглась изменениям и получена ведомым устройством. В противном случае слово состояния будет содержать одни нули.

C.4.9 **Функция 12 (000Ch).** «Выборка протокола коммуникационного порта».

*Запрос:*

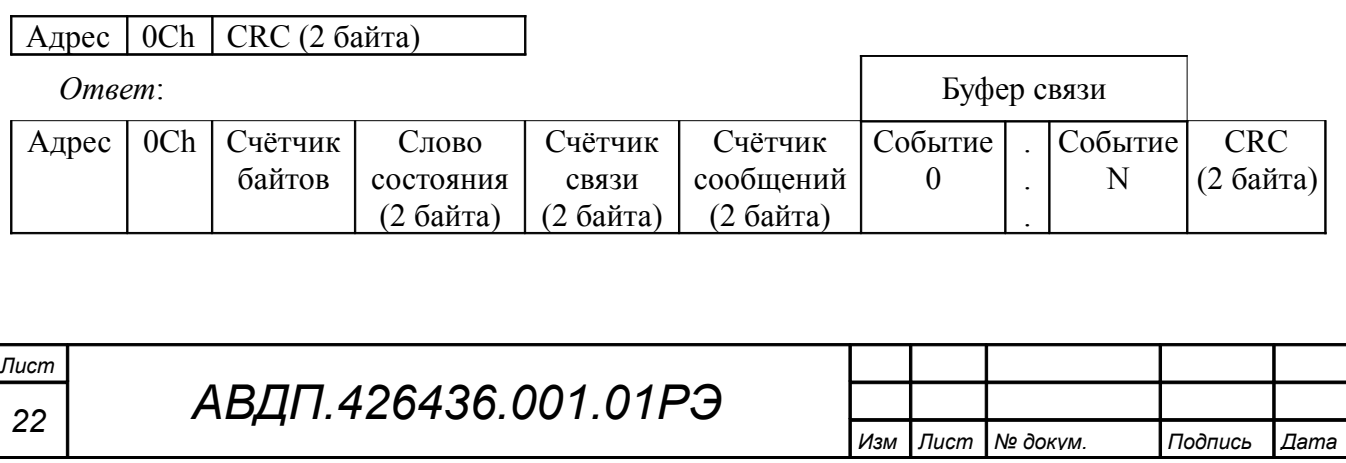

Поле содержимого буфера последовательной связи может иметь объём от 0 до 64 байт (событий).

C.4.10 **Функция 15 (0Fh).** «Управление состоянием группы дискретных выходов».

*Запрос:*

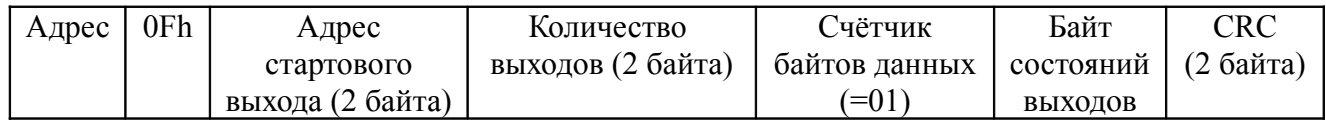

Требуемые состояния дискретных выходов определяются содержимым поля «Байт состояний выходов» запроса. Логическая «1» соответствующего бита переводит дискретный выход в состояние «включено», логический «0» - в состояние «отключено». Младший бит байта состояний выходов содержит состояние выхода, указанного в запросе стартовым. Состояние всех остальных выходов задаются в порядке возрастания разрядов байта, незадействованные биты обнуляются.

*Ответ:*

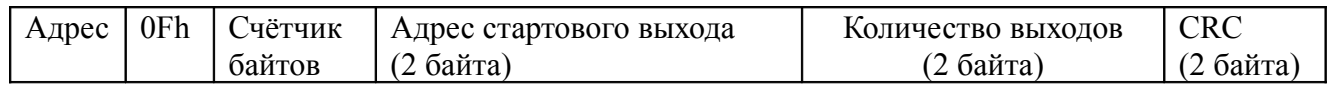

#### C.4.11 **Функция 16 (10h).** «Запись в группу регистров хранения».

*Запрос:*

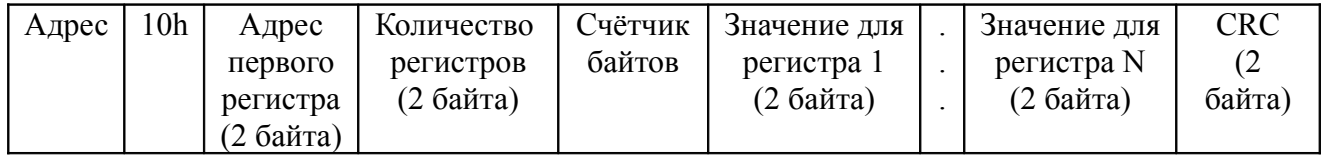

Содержимое поля «Счётчик байтов» равно содержимому поля «Количество регистров» (N), умноженному на два.

*Ответ:*

Адрес | 10h | Адрес первого регистра | Количество регистров | СКС (2 байта) |

*Примечание - В SCADA-системе TraceMode запись регистров осуществляется каналами подтипа Modbus с дополнением к подтипу W Word(6) для записи отдельных регистров или W Float(16) для записи пар регистров со значением в формате float4. Для дополнения W Word(6) нужно задавать количество запрашиваемых значений Q=1, а для дополнения W Float(16) — Q=2.*

C.4.12 **Функция 17 (11h).** «Чтение идентификатора ВЕДОМОГО устройства».

*Запрос:*

Адрес | 11h | СКС (2 байта)

*Ответ:*

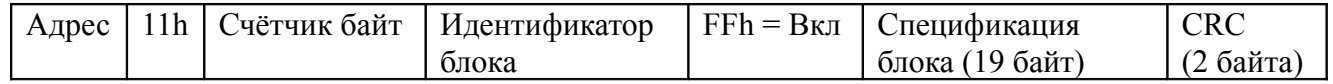

Идентификатор A1h присвоен БВД-8.1 предприятием-изготовителем.

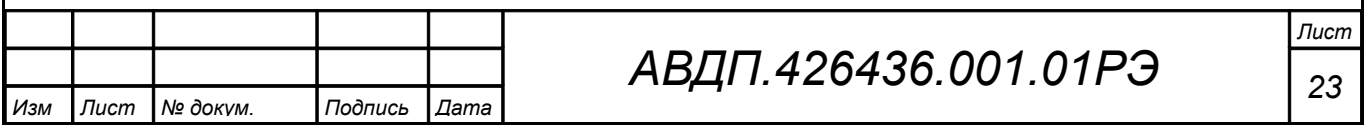

Поле «Спецификация блока» содержит наименование и номер версии блока текстом в символах ASCII (КОИ-8).

Вариант ответа:

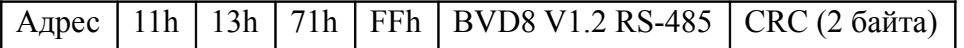

# C.4.13 **Диагностическая функция 8 (08h)**.

C.4.13.1 **Подфункция 0 (0000h).** «Возврат данных запроса».

*Запрос:*

 $A_{\text{A} \text{D} \text{P} \text{C}}$  | 08h | 00h | Опа | Старший байт данных | Младший байт данных | СКС (2 байта)

Нормальный ответ должен быть эхом запроса:

Адрес | 08h | 00h | 00h | Старший байт данных | Младший байт данных | СКС (2 байта)

C.4.13.2 **Подфункция 1 (0001h).** «Перезапустить опции настройки коммуникационного порта».

*Запрос:*

Адрес | 08h | 00h | 01h | 00h или FFh | 00h | CRC (2 байта)

По этому запросу ВЕДОМОЕ устройство переводится в режим ONLINE, и формирует следующий ответ:

| Адрес | 08h | 00h | 01h | 00h или FFh (эхо запроса) | 00h | CRC (2 байта) |

Если до получения этого запроса ВЕДОМОЕ устройство находилось в режиме «Только прослушивание», то ответ не формируется.

C.4.13.3 **Подфункция 2 (0002h).** «Вернуть содержимое регистра диагностики».

*Запрос:*

Адрес 08h 00h 02h 00h 00h CRC (2 байта)

*Ответ:*

Адрес 08h 00h 02h Регистр диагностики (2 байта) CRC (2 байта)

Назначение битов 16-разрядного регистра диагностики:

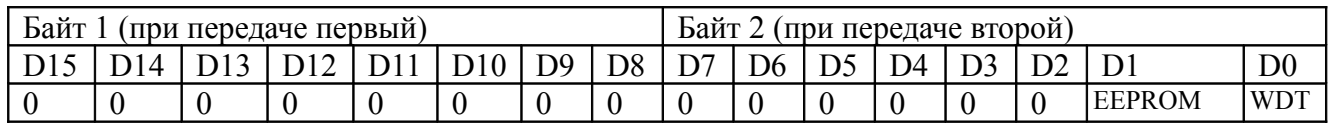

Бит WDT = 1 сигнализирует о факте срабатывания сторожевого таймера (*в текущей версии блока установка данного бита не реализована*).

Бит EEPROM = 1 сигнализирует о факте изменения содержимого EEPROM с пульта блока (*в текущей версии блока установка данного бита не реализована*).

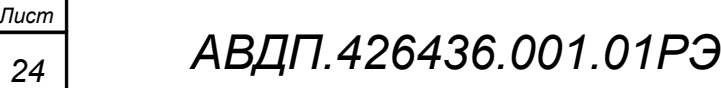

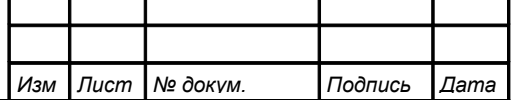

Первым передается старший байт (00h).

После передачи ответа биты WDT и EEPROM в регистре диагностики сбрасываются (=0).

C.4.13.4 **Подфункция 3 (0003h).** «Изменить разделитель ASCII сообщения». *Запрос:*

Адрес 08h 00h 03h | Символ | CRC (2 байта)

Нормальный ответ должен быть эхом запроса:

Адрес | 08h | 00h | 03h | Символ | CRC (2 байта) |

C.4.13.5 **Подфункция 4 (0004h).** «Установить режим «Только прослушивание».

*Запрос:*

 $\vert$  Agpec  $\vert$  08h  $\vert$  00h  $\vert$  04h  $\vert$  00h  $\vert$  00h  $\vert$  CRC (2 байта)

После приема этого запроса ВЕДОМОЕ устройство переводится в режим «Только прослушивание», ответ на этот запрос не посылается, дальнейшая реакция на запросы ВЕДУЩЕГО не производится до получения запроса ВЕДУЩЕГО диагностической функции 08h с подфункцией 0001h «Перезапустить опции настройки коммуникационного порта».

C.4.13.6 **Подфункция 10 (000Аh).** «Очистить счётчики и регистр диагностики».

*Запрос:*

Адрес 08h 00h 0Ah 00h 00h CRC (2 байта)

После приема этого запроса ВЕДОМОЕ устройство очищает все счётчики и регистр диагностики и формирует ответ. Нормальный ответ должен быть эхом запроса.

Адрес | 08h | 00h | 0Ah | 00h | 00h | CRC (2 байта)

*Примечание - Очистка счётчиков происходит после отправки ответа.*

C.4.13.7 **Подфункция 11 (000Bh).** «Вернуть содержимое счётчика сообщений шины».

*Запрос:*

Адрес | 08h | 00h | 0Bh | 00h | 00h | CRC (2 байта)

В ответе содержится количество сообщений, переданных ВЕДОМЫМ устройством в систему связи с момента последнего перезапуска, очистки счётчиков связи или включения питания:

 $|A_{\text{A} \text{p} \text{p} \text{c}}|08\text{h}|00\text{h}|0B\text{h}|06\text{m}$ ее количество ответов (2 байта)  $|{\text{CRC (25a\text{m} \cdot \text{m})}}|$ 

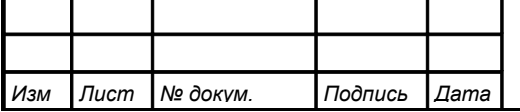

C.4.13.8 **Подфункция 12 (000Ch).** «Вернуть содержимое счётчика ошибок коммуникационного порта».

*Запрос:*

Адрес 08h 00h 0Ch 00h 00h CRC (2 байта)

В ответе содержится количество CRC-ошибок, обнаруженных ВЕДОМЫМ устройством:

 $A_{\text{A} \text{p} \text{p} \text{p}}$  08h 00h 0Ch Общее количество CRC-ошибок (2 байта) CRC (2 байта)

C.4.13.9 **Подфункция 13 (000Dh).** «Вернуть содержимое счётчика исключительных ответов шины».

*Запрос:*

Адрес 08h 00h 0Dh 00h 00h CRC (2 байта)

В ответе содержится количество исключительных ответов, сформированных ведомым устройством:

 $A_{\text{A} \text{p} \text{e} \text{c}}$  08h 00h 0Dh Общее количество исключительных ответов (2 байта) CRC-16

C.4.13.10 **Подфункция 14 (000Eh).** «Вернуть содержимое счётчика сообщений ведомого устройства».

*Запрос:*

Адрес 08h 00h 0Eh 00h 00h CRC (2 байта)

В ответе содержится количество принятых сообщений и отправленных ответов ведомого устройства с момента последнего перезапуска, очистки счётчиков связи или включения питания:

 $A_{\text{A} \text{p} \text{e} \text{c}} |08h|00h|0Eh|06\text{m}$ ее количество сообщений (2 байта) CRC (2 байта)

C.4.13.11 **Подфункция 15 (000Fh).** «Вернуть содержимое счётчика безответных сообщений».

*Запрос:*

Адрес 08h 00h 0Fh 00h 00h CRC (2 байта)

В ответе содержится количество адресованных ведомому устройству сообщений, на которые оно не сформировало ни нормального, ни исключительного ответа.

Адрес 08h 00h 0Fh Общее количество безответных сообщений (2 байта) CRC (2 байта)

C.4.13.12 **Подфункция 16 (0010h).** «Вернуть содержимое счётчика неопознанных запросов».

Позволяет определить количество адресованных ведомому устройству сообщений, на которые оно формирует исключительные ответы неопознанного запроса NAK (Negative Acknowledge). Количество таких сообщений подсчитывается с момента последнего перезапуска, очистки счётчиков связи или включения питания.

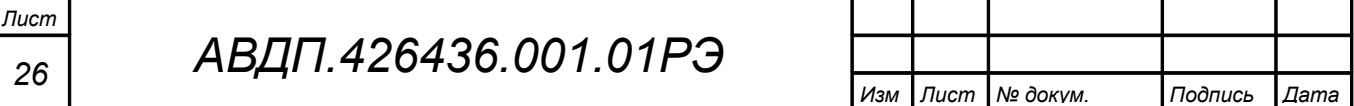

*Запрос:*

# Адрес 08h 00h 11h 00h 00h CRC (2 байта)

В ответе содержится количество адресованных ведомому устройству сообщений, на которые оно сформировало ответ Negative Acknowledge (Неопознанное сообщение):

Адрес 08h 00h 11h Общее количество NAK-сообщений (2 байта) CRC (2 байта)

C.4.13.13 **Подфункция 17 (0011h).** «Вернуть содержимое счётчика занятости ведомого устройства».

*Запрос:*

Адрес 08h 00h 11h 00h 00h CRC (2 байта)

В ответе содержится количество адресованных ведомому устройству сообщений, на которые оно сформировало ответ SLAVE DEVICE BUSY (Ведомое устройство занято).

Адрес  $|08h|00h|11h|$ Общее количество сообщений SLAVE DEVICE BUSY (2 байта)  $CRC(2)$ байта)

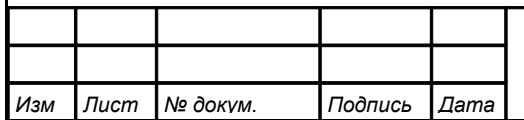

#### <span id="page-26-0"></span>**C.5 Исключительные ответы.**

Формирование исключительного ответа производится при получении ВЕ-ДОМЫМ команды с недопустимым для данного блока адресом или данными.

Формат исключительного ответа:

 $A_{\text{A}}$ рес  $\boxed{\Phi}$ ункция + 80h  $\boxed{$ Исключительный код  $\boxed{\text{CRC} (2 \text{ байта})}$ 

Поле функции повторяет функцию запроса ВЕДУЩЕГО, но в старшем бите содержится «1».

Поле исключительного кода может содержать следующие данные:

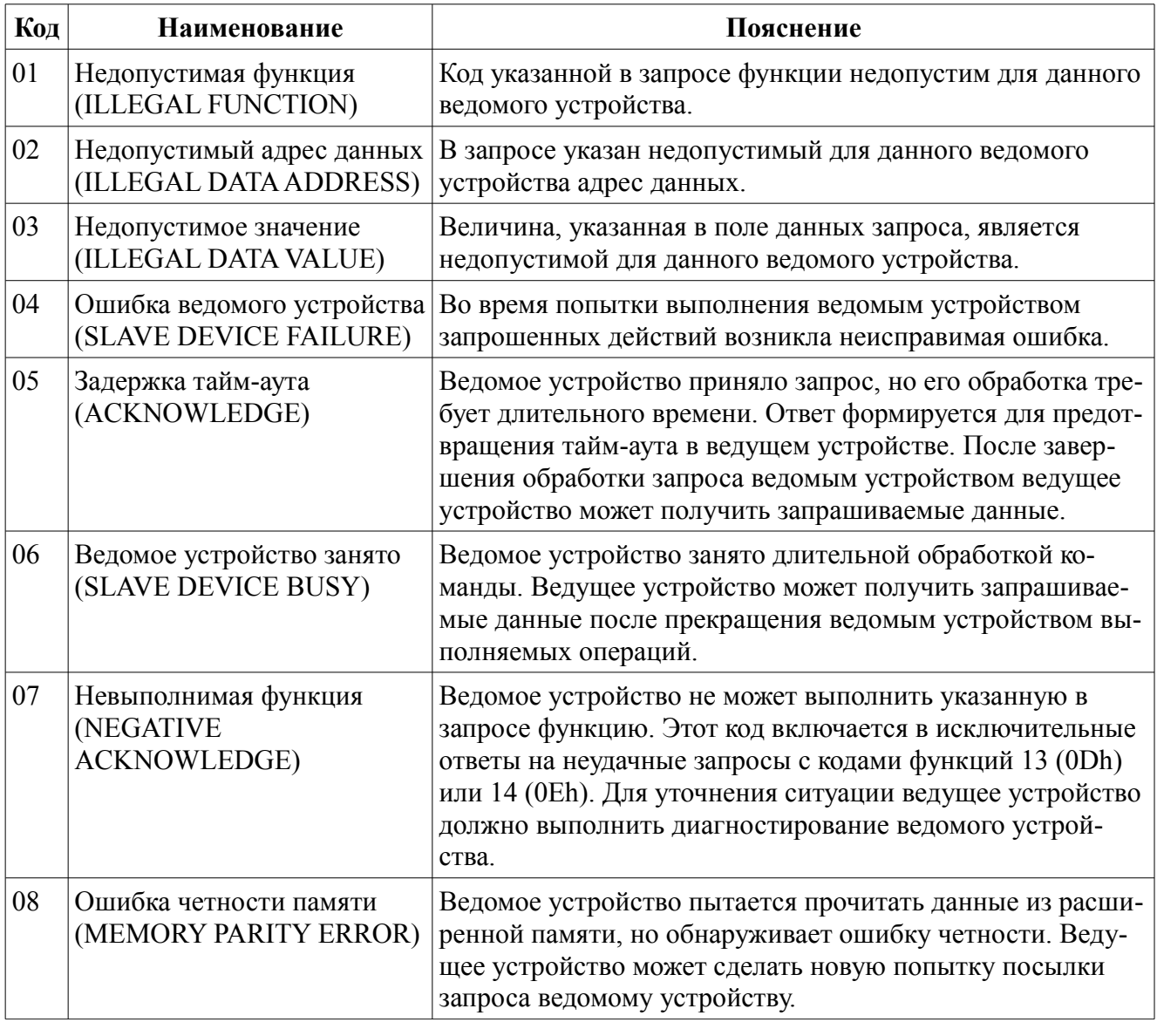

# **ЗАКАЗАТЬ**

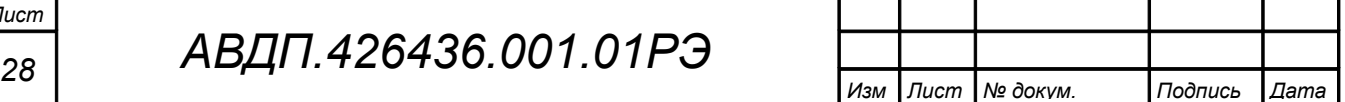